# **iMeter 6 Quick Start Guide**

**Version 1.1**

L

- a. iMeter 6 with all mounting slide bars and plug-in connectors installed
- b. Factory Test Report
- c. CD with iMeter 6 User Manual
- d. Quick Start Guide (this document)

### **Meter Overview**

**Package Contents**

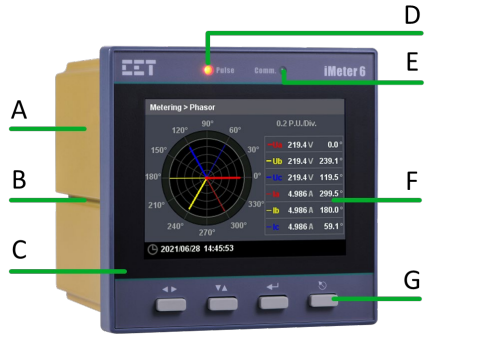

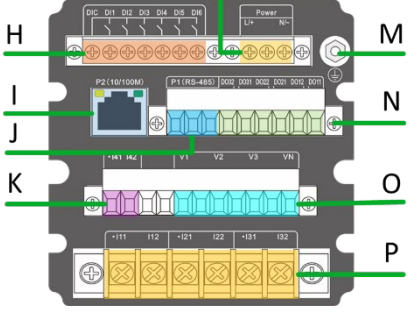

#### iMeter<sub>6</sub> Model: iMeter 6-B5925AXDE<br>Power Supply: 95-277V L-N/415V L-L AC, 45-65Hz, 95-300V DC. 6W/10VA. OVC III Voltage Inputs: 400V 3~L-N, 690V 3~L-L, CAT III ROAS A CE Current Inputs: 5A 14 Input: 5A Frequency  $42H2 - 69H2$ EET MAC:  $00-00-00-00-00-00$ Installation and maintenance should only be performed by<br>qualified and competent personnel who have been properly<br>trained to bandle high voltage and current devices in accordance<br>with local and national electrical codes.<br>  $\triangle$  $\mathbb{A}$

**Serial Number and Warning Label**

## **Front View Rear View – 6xDI, 3xDO,**

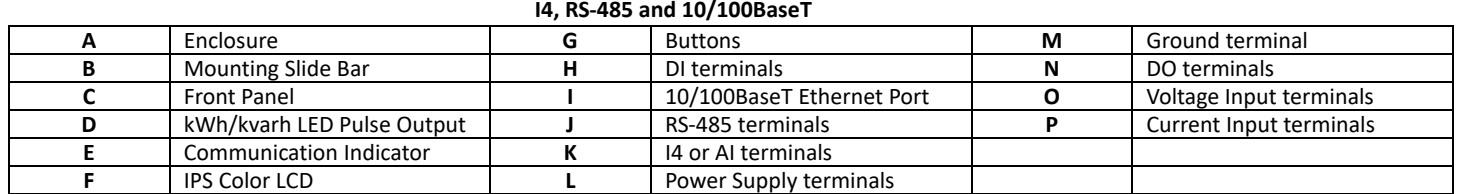

#### **Wiring Diagrams**

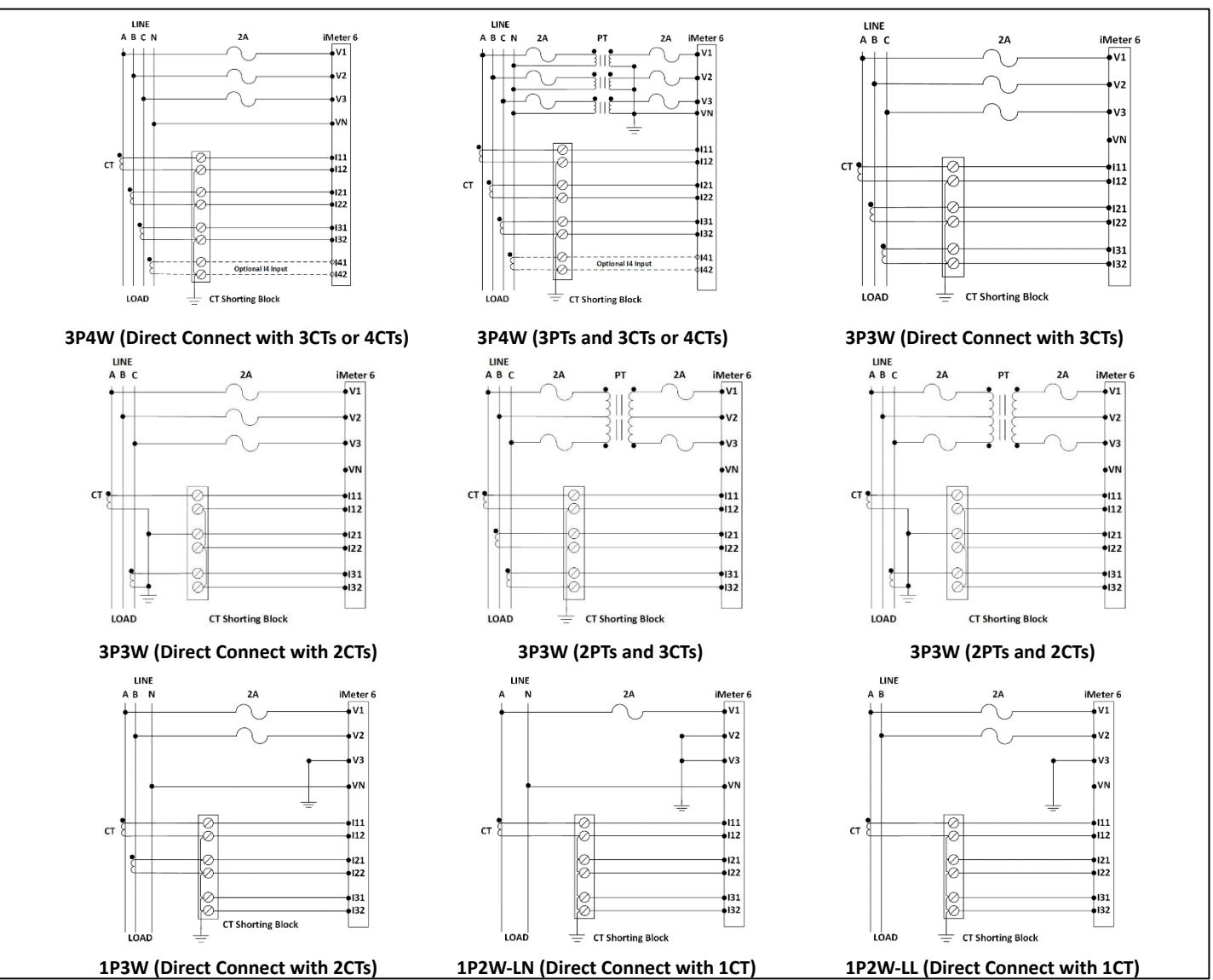

Revision Date: April 10, 2023

#### **Mounting the Meter**

- Remove the mounting slide bars from the meter
- Fit the meter through a 92mmx92mm cutout
- Re-install the mounting slide bars and tighten the screws against the panel to secure the meter

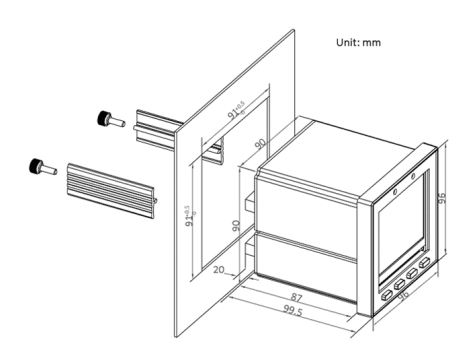

### **Using the Front Panel Buttons**

The Front Panel Display allows users to view the measurements and perform basic configuration. There are five options in the Main Menu, which are **<Metering>**, **<Power Quality>**, **<PQ Insight>**, **<Events>**, and **<Setup>**. Each option includes multiple sub-menus for Measurements, Events or Setup Parameters. The following table provides an overview of the Front Panel Buttons under different menus. **The default password is 000001.**

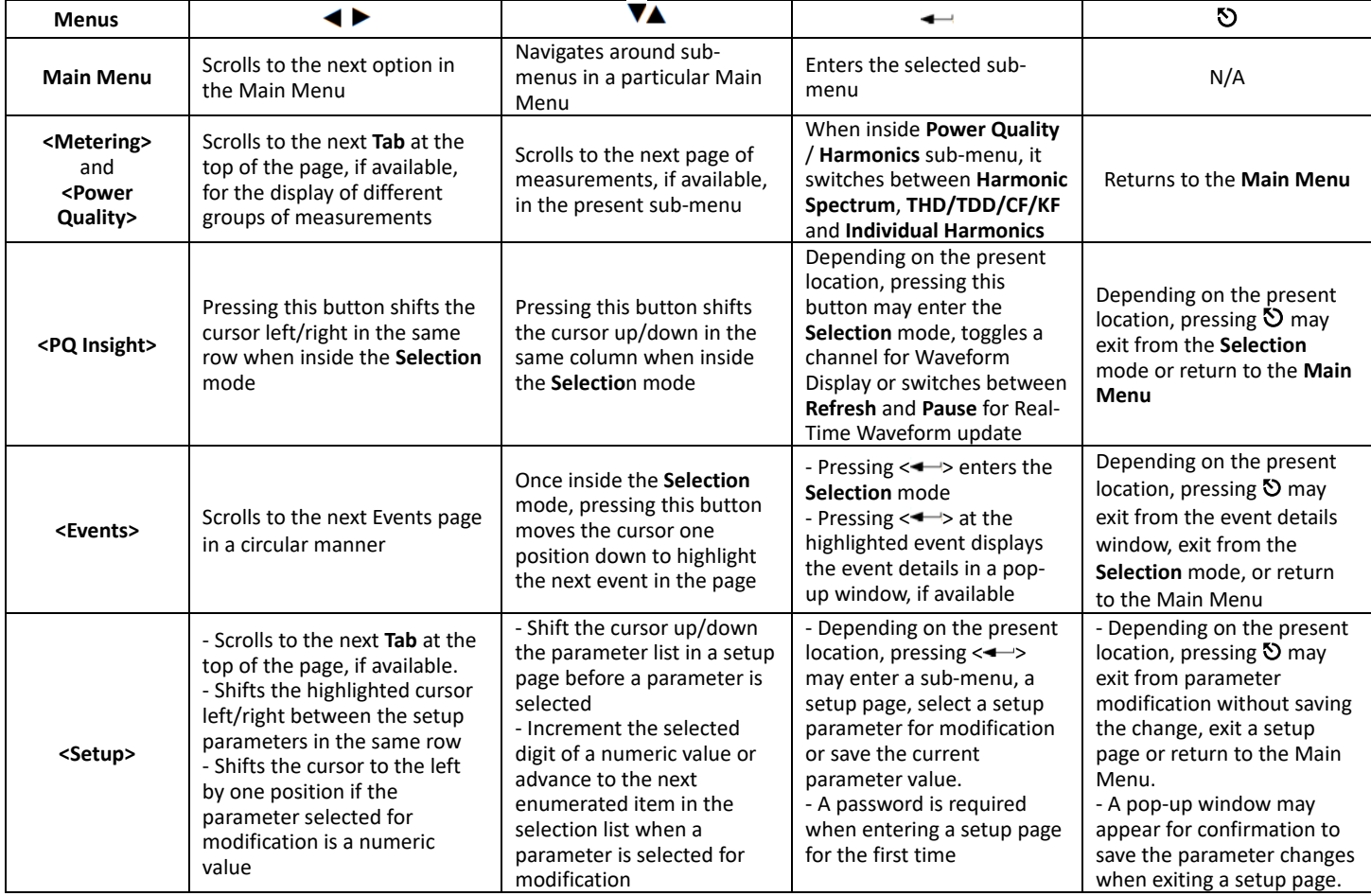

#### **Basic Setup Parameters**

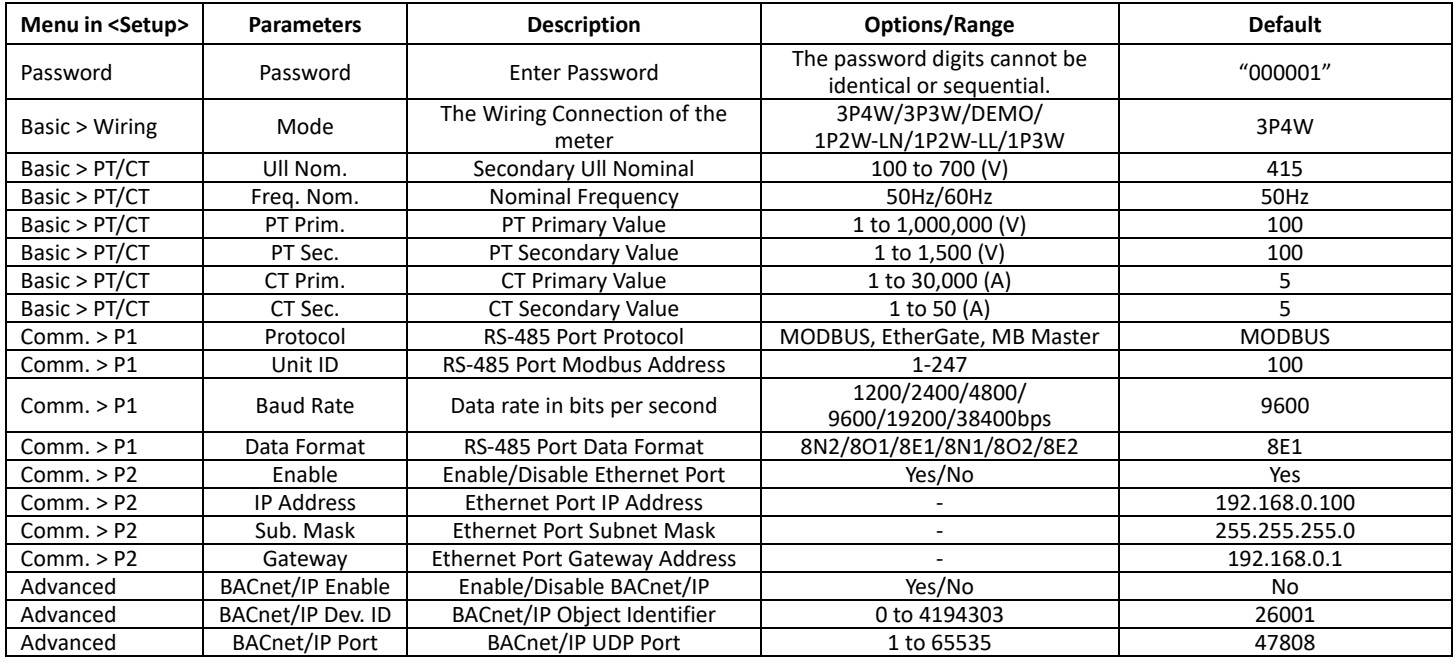